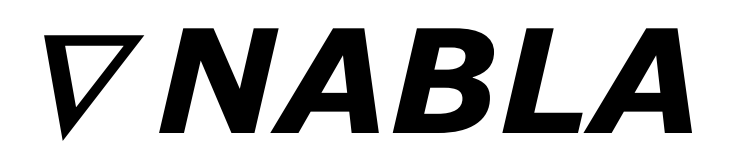

# **String Synthesizer**

Version 1.2

© 2014-2019 by Björn Arlt @ Full Bucket Music <http://www.fullbucket.de/music>

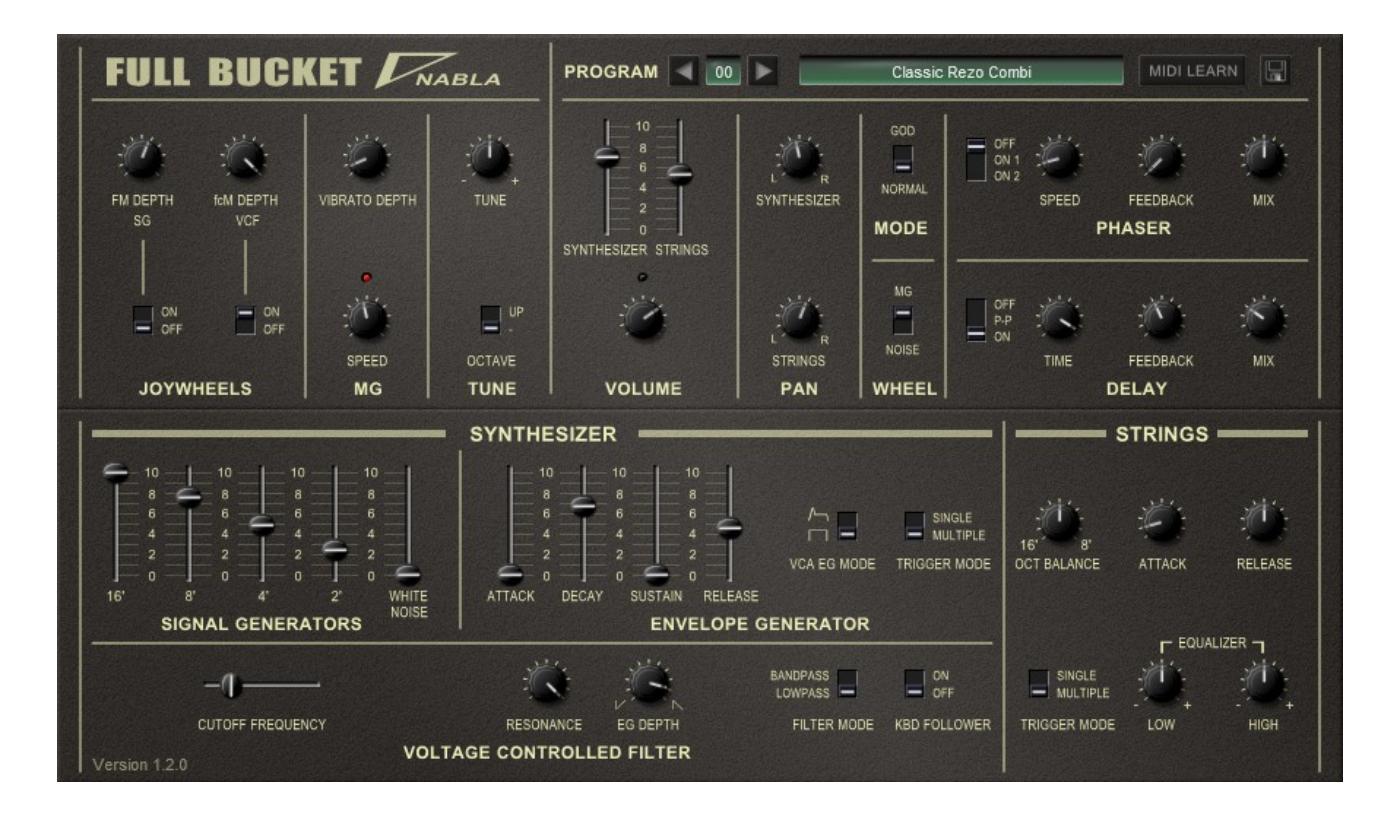

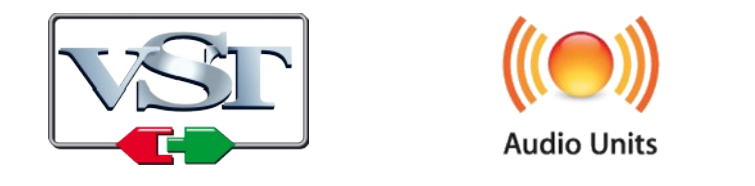

VST is a trademark of Steinberg Media Technologies GmbH *Windows* is a registered trademark of Microsoft Corporation The Audio Units logo is a trademark of Apple Computer, Inc.

# **Table of Contents**

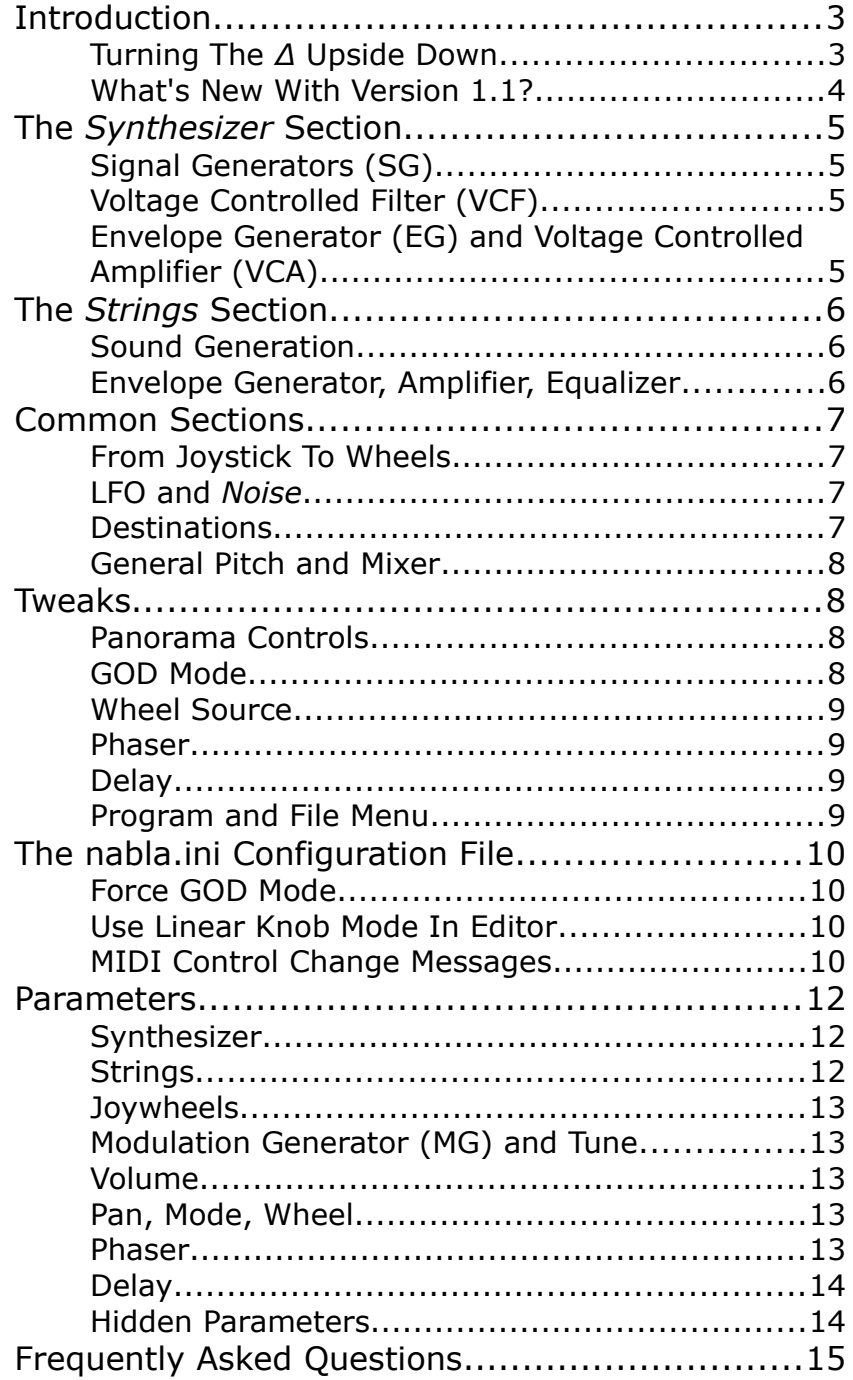

# **Introduction**

The *Nabla* is a software synthesizer plug-in for Microsoft Windows (VST) and Apple macOS (VST/AU) simulating the KORG® *Delta DL-50 Strings Synthesizer* from 1979. It is written in native C++ code for high performance and low CPU consumption. The main features are:

- Paraphonic *Synthesizer* and *Strings* sections
- Up to 64 voices polyphony
- *Synthesizer* section:
	- Four band-limited frequency divider-driven signal generators
	- Additional noise generator
	- 4-pole zero-delay feedback bandpass/lowpass filter
- *Strings* section:
	- Two band-limited frequency divider-driven signal generators
	- 2-band equalizer
	- Ensemble effect
- Flexible pitch/filter modulation by LFO or noise
- Tweaks (not to be found in the original *Delta*):
	- "GOD Mode" to provide *true* polyphony
	- Panning for *Synthesizer*/*Strings* sections
	- Built-in phaser and delay effects
- Double precision audio processing
- All parameters can be controlled by MIDI controllers
- Plug-in supports Windows and macOS (32 bit and 64 bit)

#### **Turning The** *Δ* **Upside Down**

Once upon a time I promised myself not to create a software simulation of an existing piece of hardware that I do not own by myself. Well, as you can see, I broke my promise: I never owned a *Delta* nor is it very likely that I ever will. But due to the internet – or better: due to gentle folks uploading material there for free – I was able to get the PDF of the original *Delta* service handbook including its' schematics, and tons of videos featuring this neat little instrument. At a first glance I thought "Well, you can use your own *deputy Mark II* to simulate the *Delta*!", but then I found out that this not exactly true.

The *Delta* follows a very clever (some would say "cheap") technical design of a polyphonic frequency divider-driven signal generator that is able to simultaneously create square waves in four footages (16', 8', 4', 2'). These waves – called *Signal Generators* – are nothing else than *choirs* of an electronic organ and can be mixed to produce other wave shapes. While the mixed generator signal is fed into *one single* Voltage Controlled Filter (VCF) and used for the *Delta's Synthesizer* section, a second, hard-wired mixer section combines the four signals to generate the rough equivalent of a 16' and an 8' sawtooth wave. These two "saws", running through a fixed *Ensemble* effect, are the basis for the *Strings* section.

The rest of the sound processing is *paraphonic*, meaning that there is *only one* VCF, ADSR envelope, and amplifier for the *Synthesizer*, and only one AR envelope and amp for the *Strings* section. Why? Well, just to save money – hardware is expensive.

Then what is so striking about the *Delta* besides the mystic "It's one of these good old analog thingies"? The *Delta* is very *usable*: Obviously, the Korg engineers, driven by the reckless forces of cost reduction, did a great job on selecting those controls that really make sense to lay one's hands on, and made them available for the user. "Limitation is the friend of Creativity", and within it's limits the *Delta* is damned efficient to use.

OK, as of today's standards, the *Delta* is indeed pretty limited, so I asked myself: "What would you almost always add to the *Delta* if you played it?"

First – a *Phaser*: The *Delta* contains a *String Ensemble*, and Monsieur Jarre somehow established the phaser as the natural companion to it.

Second – a *Delay*: Here I would like to give Klaus Schulze and Tangerine Dream the credit of making delays the standard effects of electronic music.

Third – a "GOD Mode": Hardware is expensive, software is cheap, so why not turn the *Delta* into a true polyphonic instrument? Thanks to the innovative *Generative Object Duplication*<sup>®</sup> technology you can now relieve this fine instrument from the Curse of Paraphony!

All decisions were made except for one: I needed a name for the plug-in version of the *Delta*. From Physics we know that there is a symbol like the Greek letter  $\Delta$  (Delta) rotated by 180 $\degree$  (turned upside down), i.e.  $\nabla$ , and this symbol is called *Nabla*.

"You cannot name a plug-in *Nabla*!" I thought. Yes, I can.

#### **What's New With Version 1.2?**

Apart from being available now for both Windows and macOS, the *Nabla* has got an additional Phaser mode (*On 1*), Program Up & Down buttons, MIDI Learn, the Start-up bank feature and some minor fixes & updates.

Furthermore, the UI has been refurbished to imitate the original *Delta* look. Because of this, the optional **layzer** skin from version 1.1 had to go… sorry for that, but at least **layzer**'s *Ping-Pong* Delay mode survived.

# **The** *Synthesizer* **Section**

This somehow is the heart of the *Nabla*: A polyphonic oscillator followed by a filter and an amplifier. An ADSR envelope to control the filter cutoff and/or the amplitude, plus a LFO for vibrato or cutoff modulation. The classic design of a JUNO 6. Or not?

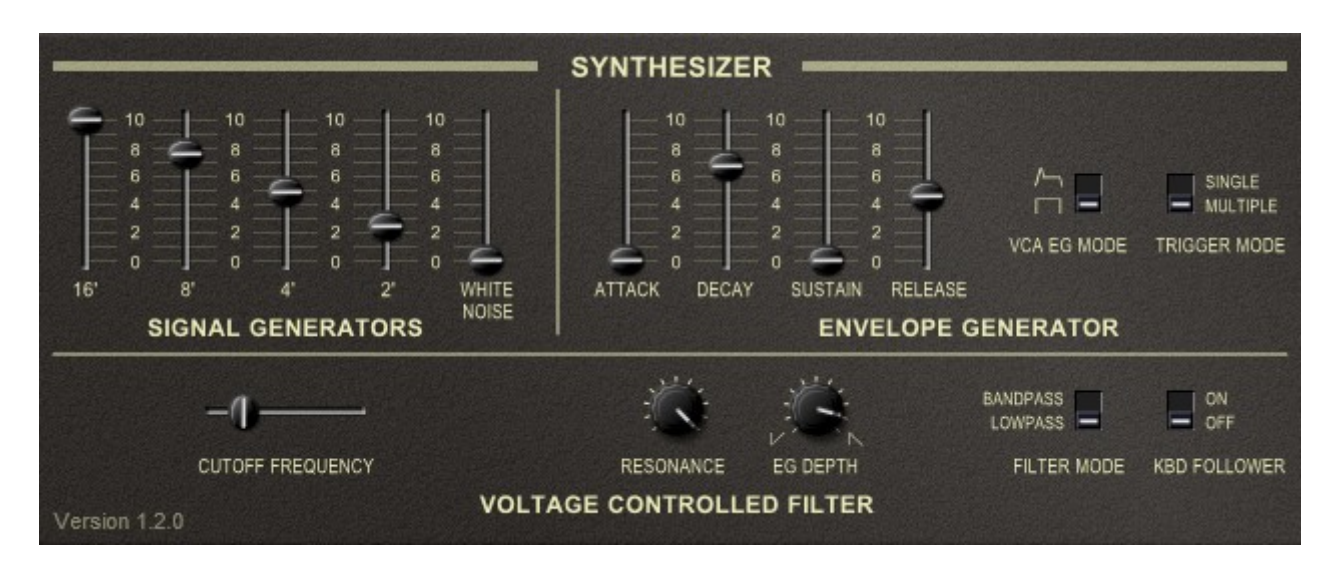

### **Signal Generators (SG)**

The *Synthesizer* section is equipped with four *Signal Generators* providing square waves in four different octaves (16', 8', 4', 2') plus an additional *Noise* generator. The level of each signal is set by a dedicated fader. Note that the *Signal Generators* are realized by using only one Master oscillator and a "Top-Octave Synthesizer", followed by a cascade of frequency dividers. This means that the four square wave signals are totally correlated! For example the rising edge of the 16' square wave always falls together with the rising edge of the 8' square wave. The same is true for the 4' and 2' waves as well as for *keys* (i.e. *C* to *B*) of *different* octaves.

Until now the *Synthesizer* section is *fully polyphonic* – even more than a JUNO 6! But here comes the...

### **Voltage Controlled Filter (VCF)**

Yes, the *filter*, not the *filters*: The whole polyphonic signal pathway now becomes paraphonic (unless you switch to "real" polyphony, but that's a different story; see section *[GOD Mode](#page-7-0)*). The VCF can be run in two modes: *Lowpass* and *Bandpass*. It features a *Resonance* parameter (like in the *Delta* without self-oscillation), a control for positive or negative modulation by the ADSR envelope, and a *Key Follower* switch, tracking the highest key that is currently pressed. Oh, by the way, you can of course set the *Cutoff Frequency*, too.

Do I have to mention that I am using a *Zero-Delay Feedback* design for the filter?

### **Envelope Generator (EG) and Voltage Controlled Amplifier (VCA)**

The EG has the standard controls for *Attack*, *Decay*, *Sustain*, and *Release*; it can be used to control the VCF and/or the VCA. For the latter, one can instead select a simple "gated" envelope, resulting in a organ-like amplitude contour.

The last control of the EG is the infamous *Trigger Mode* switch. Since there is only one VCF, VCA, and EG, what should happen if you press more than one key? You have two options: The EG is re-triggered for each additional key pressed (*Multiple Trigger*), or it is not re-triggered until all keys have been released and a new key is pressed (*Single Trigger*).

# **The** *Strings* **Section**

In the 70s, it was not uncommon to put multiple sections, e.g. Strings, Brass, Synthesizer, and Organ, into one box sharing a common keyboard controller; examples are the ARP *Quadra*, the Moog *Opus*, but also the Siel *Trilogy*, or the Yamaha *SK* series. The *Delta* is a modest instrument that only features two section different sections, the *Synthesizer* and the *Strings*.

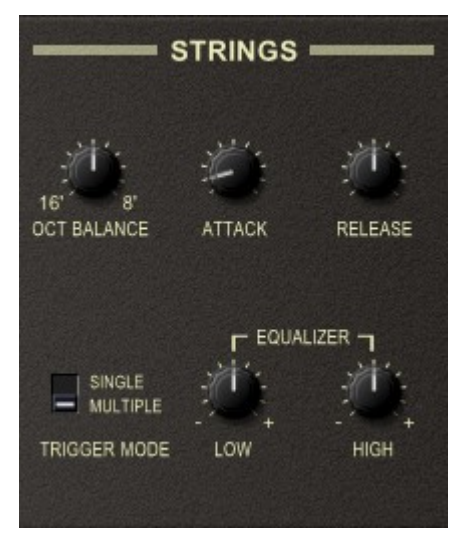

#### **Sound Generation**

The *Nabla's* string sound is based on two sawtooth-like signals (16' and 8'). Note that both "saws" are derived from the same source as the *Signal Generators* of the *Synthesizer* section: A fixed, hard-wired mixer combines the four square waves (16', 8', 4', 2') "under the hood" to form the rough approximations of a 16' and an 8' sawtooth. Using the *Octave Balance* control, one can continuously fade between both "saws", and the result is run through an (again fixed & hard-wired) *Ensemble* effect.

#### **Envelope Generator, Amplifier, Equalizer**

The *Strings* section again is paraphonic, i.e. for all voices there is only one amplifier controlled by an even simpler *Attack/Release* envelope. This envelope also features a *Trigger Mode* selector which has a slightly different effect than for the EG of the *Synthesizer*: Re-triggering in *Multiple* mode causes the envelope to reset the output to Zero, and then re-starts it from the very beginning of the Attack phase.

The *Strings'* last processing stage is the *Equalizer* with a low- and a high-shelf band. Nothing special here except that it may have quite an impact on the sound.

## **Common Sections**

This chapter describes the features and controls common to both the *Synthesizer* and the *Strings* sections.

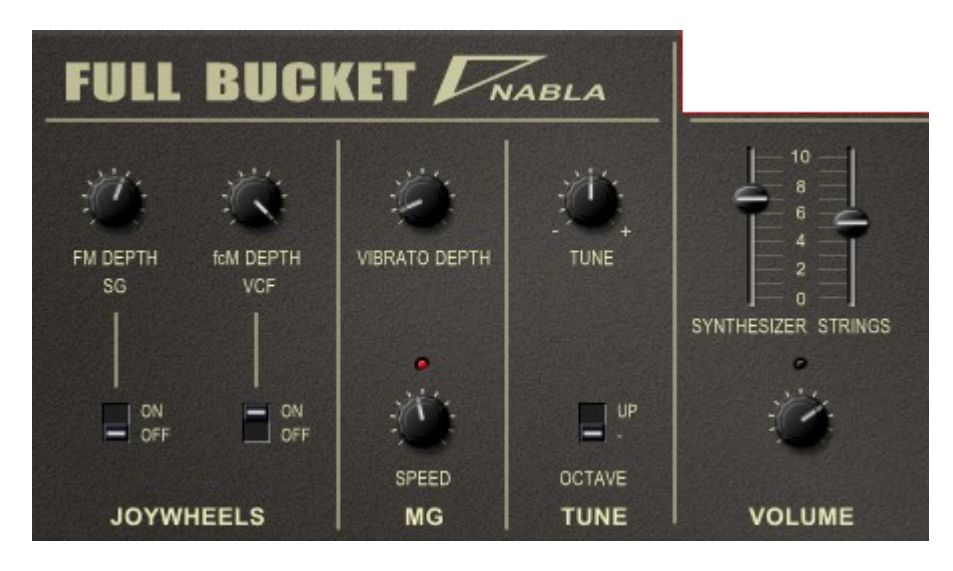

### <span id="page-6-0"></span>**From Joystick To Wheels**

The original *Delta* features a *joystick* for modulation purposes: The horizontal axis directly controls pitch and/or VCF cutoff frequency while the vertical axis controls the amount of modulation of the LFO (when pushing the joystick "up") or the *Noise* (when pulling the joystick "down").

However, joysticks are pretty out of fashion theses days (which is a pity) and modern controllers almost all have the classic *Pitch* and *Modulation wheels* instead. Thus, for the *Nabla* I decided to map the horizontal joystick axis to the Pitch wheel and the vertical axis to the Modulation wheel. Unfortunately, you now have to select what modulation source (LFO or *Noise*) is controlled by the Modulation wheel; this is what the *Wheel* switch is for.

### **LFO and** *Noise*

Apart from the Pitch wheel there are two (!) other modulation sources available: The global LFO and the *Noise*. The LFO features a triangular wave ranging from 0.001Hz to 25Hz. This signal can be used directly to apply a *Vibrato* effect. Note that the *Vibrato* affects both the *Synthesizer* and the *Strings* section because both share the same generator bank!

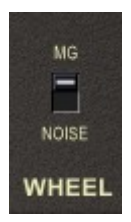

*Noise* provides a *continuous* random signal, unlike the classic Sample & Hold which is a stepwise signal. There is no way to control it except for modulation depth.

### **Destinations**

Pitch and VCF cutoff frequency are the only destinations of modulation. The amount of pitch or *Frequency Modulation* (*FM*) and VCF or *Cutoff Frequency Modulation* (*FcM*) can be set separately. It's also possible to switch *FM* and/or *FcM* on or off.

### **General Pitch and Mixer**

The master tune is controlled by the *Tune* parameter, and the whole instrument can be "transposed" one octave up.

Finally, the volume of the *Synthesizer* and the *Strings* section as well as the overall *Volume* can be set individually.

# **Tweaks**

Up to now the *Nabla* recreates all the features known from the *Delta*. Apart from the trivial ability to store and recall the programmed sound patches, I added some new features which I think are quite useful. However, I call them *tweaks* because 1) they are somehow tweaking the original design of the *Delta* and 2) "tweak" sounds cooler than "enhancement" or "improvement".

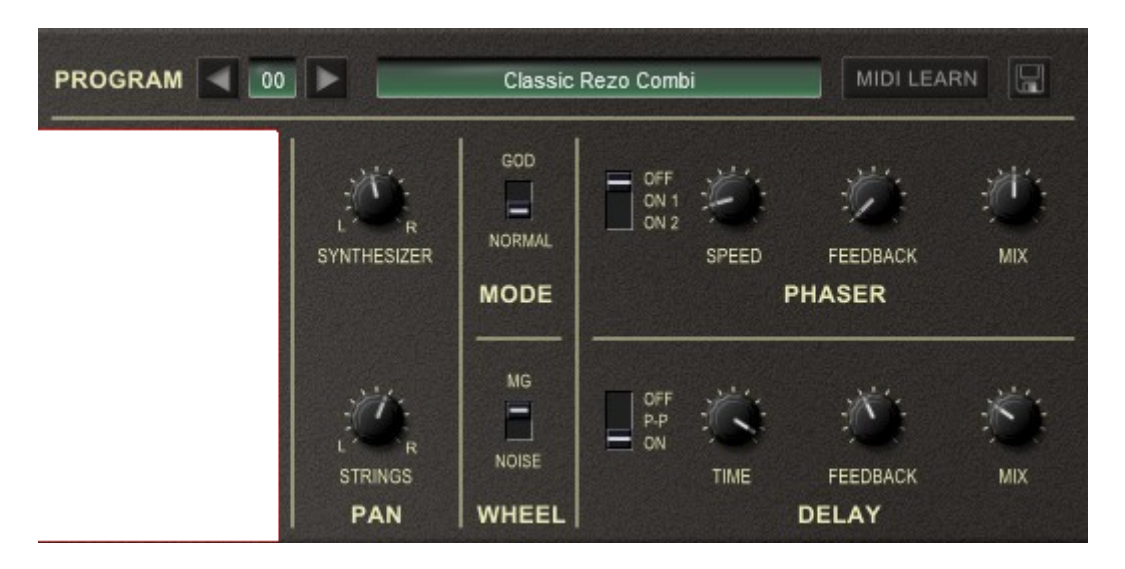

#### **Panorama Controls**

The *Delta* features a general mono "Mix" output and two additional mono outputs for the *Synthesizer* and the *Strings* section. In the *Nabla* plug-in, these outputs are merged into a stereo output pair where both sections have their own *Panorama* control. I think this setup suits more the typical use case of today's music production, while the original output configuration is still available (just pan the two sections to opposite directions and handle the Left/Right outputs accordingly).

### <span id="page-7-0"></span>**GOD Mode**

A debatable tweak. I struggled long with myself whether I should include it or not. But what if one could play the *Delta* in full polyphonic glory? So I added a simple switch, applied my amazing *Generative Object Duplication* technology (which is even capable of modifying the color of LEDs), and turned the *Nabla* into a true polyphonic instrument. Huzzah!

Note that in *GOD Mode* the *Trigger Mode* control of the *Synthesizer* section has no effect.

#### **Wheel Source**

As explained in the section *[From Joystick To Wheels](#page-6-0)* the modulation source controlled by the Modulation wheel has to be chosen by the *Wheel* switch. This is because there exists no proper mapping between the two segments of the vertical joystick axis and the single dimension of the Modulation wheel.

#### **Phaser**

I love phasers, and it looks as if others love them too, at least in the context of string machines. The phaser of the *Nabla* is a straight forward four stage zero-delay allpass filter with *Speed*, *Feedback* and *Mix* controls. Of course you can deactivate it.

### **Delay**

I love delays, and it looks as if others love them too, at least in the context of electronic music. The delay of the *Nabla* simulates a classic *Bucket Brigade Delay* (BBD) with delay times from 62ms to 500ms.

Technical note: The delay consists of a fixed number of sample memory cells (the *buckets*, not to be confused with the *Full Buckets*) like a pipeline that the signal has to pass before it reoccurs at the output. The "speed" of transferring the signal through these cells determines the delay time, and since there is a "maximum speed" and a fixed number of cells, the minimum delay time is not 0 but 62ms.

#### <span id="page-9-0"></span>**Program and File Menu**

Not really a tweak but still something that the *Delta* did not have: A way of storing programs or *patches* and even giving them names! To select one of the 64 patches just click on the program number, and edit its' name by clicking in the text field.

When clicking on the *File* button, a context menu opens with the following options:

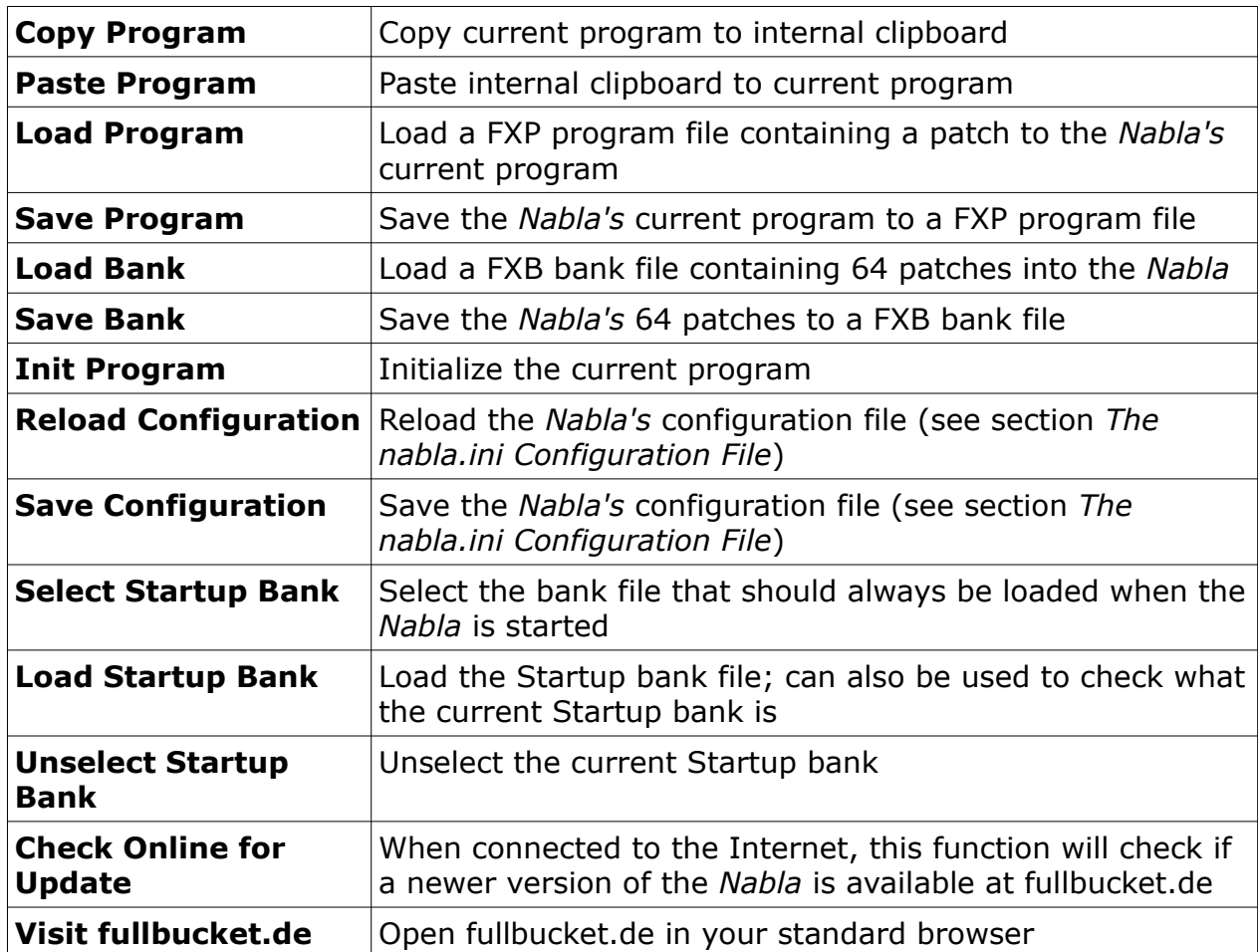

**Note:** If the *Nabla* DLL and the nabla.ini configuration file are located in a "protected" Windows folder (for example somewhere under " $C:\Perogram$  Files $\ldots$ ") then it may not be possible to save the configuration or the Preset Defaults. In this case it is strongly recommended to use a VstPlugins directory that lies "outside" the protected folder.

# <span id="page-10-0"></span>**The nabla.ini Configuration File**

The *Nabla* is able to read some settings from a configuration file (nabla.ini) located in the same directory as the *Nabla* VST DLL (nabla.dll or nabla64.dll) or Mac VST/ AU (Nabla.component or Nabla.vst) itself. After you have edited this INI file in a text editor, you have to reload it using the *Reload Configuration* command from the *File* menu (see section *[Program and File Menu](#page-9-0)*).

## **Force GOD Mode**

This setting configures whether GOD mode is forced to be "always on", regardless of what the *GOD Mode* switch is set to. This might be useful if you are annoyed by the *Nabla's* Curse of Paraphony and want to enjoy the full capabilities of today's digital wonders without tweaking the current patch. Just add or modify the following section to/in nabla.ini:

**[Nabla] ForceGODMode = true**

If you want to disable *ForceGODMode*, just change true to false. If it is active then a virtual duct tape will be pasted over the *GOD Mode* switch.

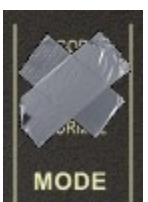

### **MIDI Control Change Messages**

All parameters of the *Nabla* can be controlled by MIDI controllers, or more precise: Each MIDI controller (except *Modulation Wheel* and *Sustain Pedal*) can control one of *Nabla's* parameters. The mapping is defined in the nabla.ini for example like this:

```
[MIDI Control]
# General Purpose controllers
CC16 = 2 # Synth Volume
CC17 = 4 # Strings Volume
CC18 = 44 # Delay Time
CC19 = 45 # Delay Feedback
# trying to follow GM2 definitions here ;-)
CC7 = 1 # Volume
CC8 = 3 # Synth Pan
CC10 = 5 # Strings Pan
...
```
The syntax is straight forward:

```
CC<controller number> = <parameter ID>
```
Given the above example, controller 7 directly controls the overall *Volume* parameter, controller 44 the *Delay Time* etc. As you can see, comments are introduced by the Pound sign (#); they are here just for description purposes and completely optional.

The *parameter ID* of one of the *Nabla's* parameters is given in the section *[Parameters](#page-11-0)* below. Note that the *controller number* can run from 0 to 119, with the exception of 1 (*Modulation Wheel*) and 64 (*Sustain Pedal*); the latter two are simply ignored.

# <span id="page-11-0"></span>**Parameters**

## **Synthesizer**

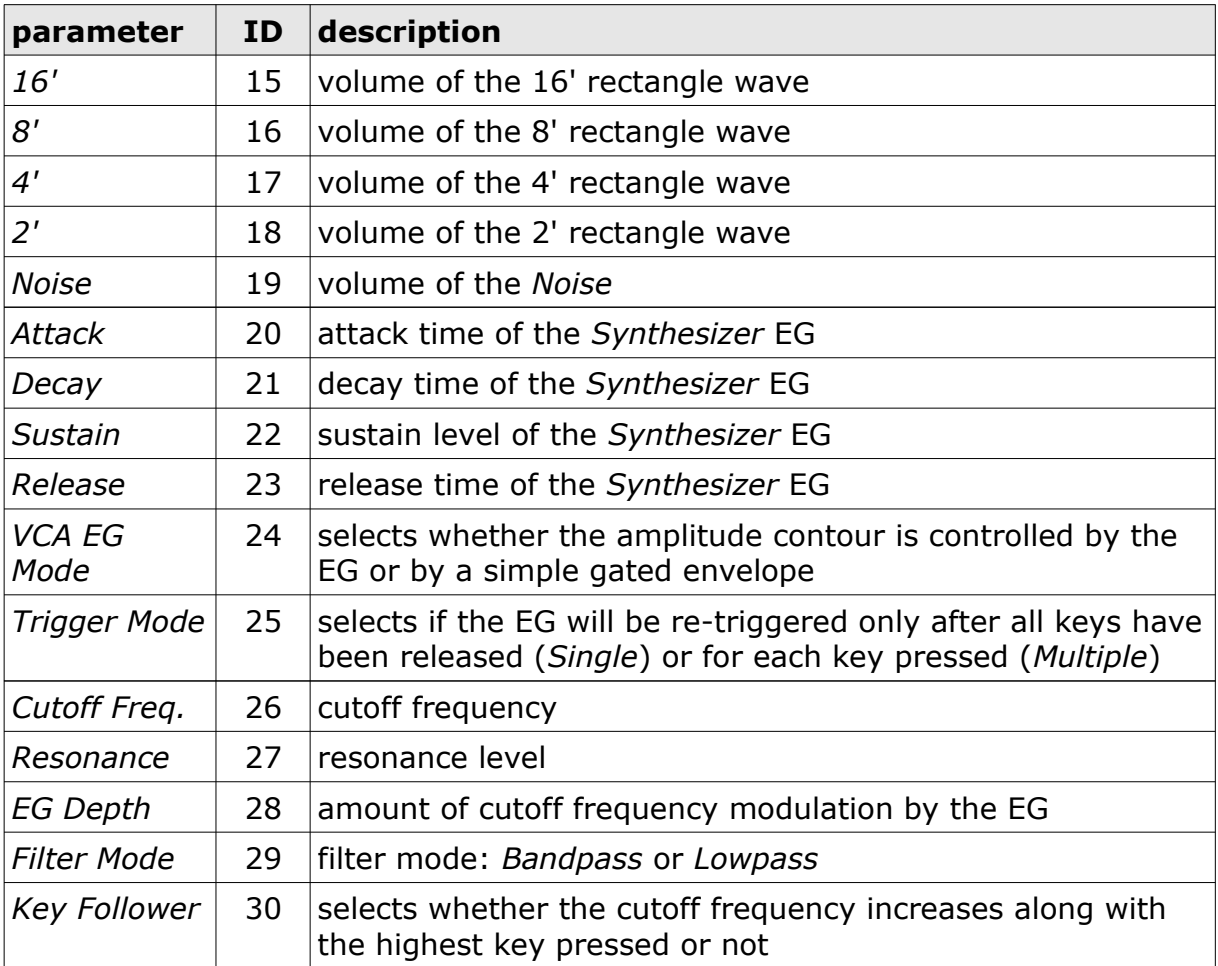

## **Strings**

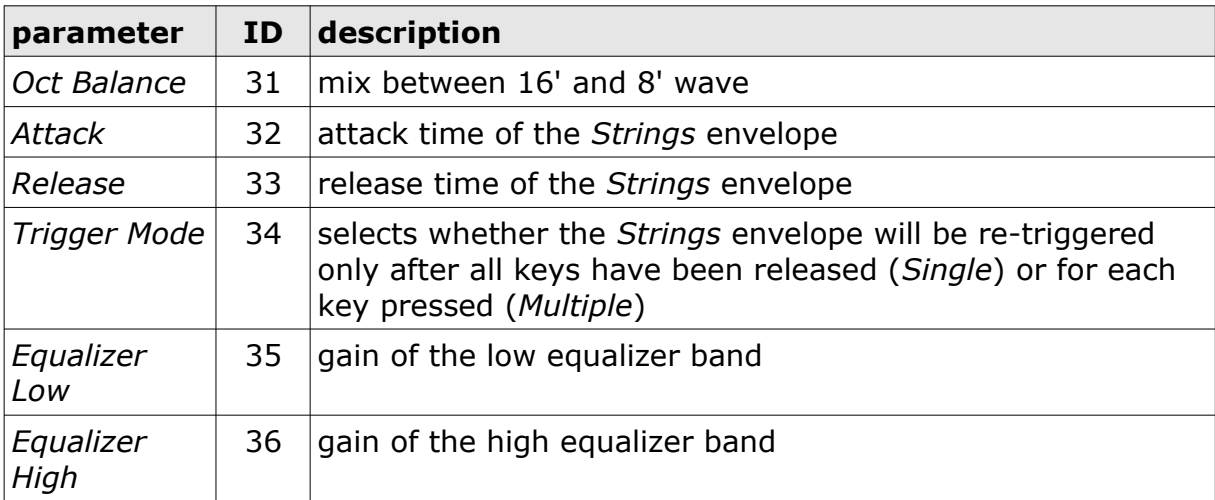

## **Joywheels**

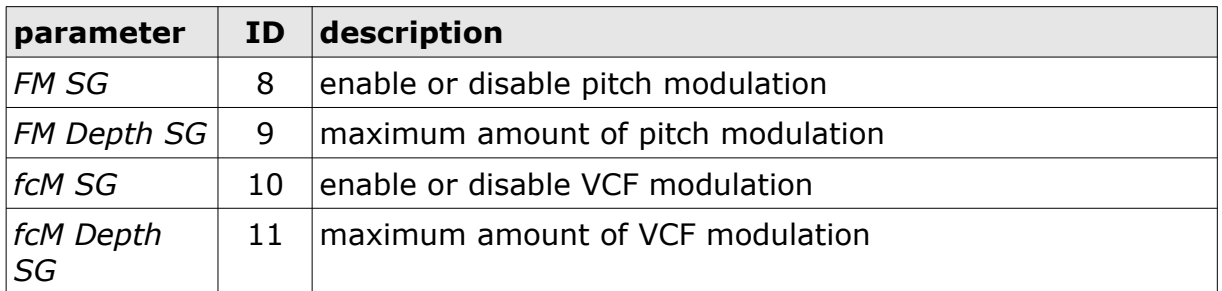

## **Modulation Generator (MG) and Tune**

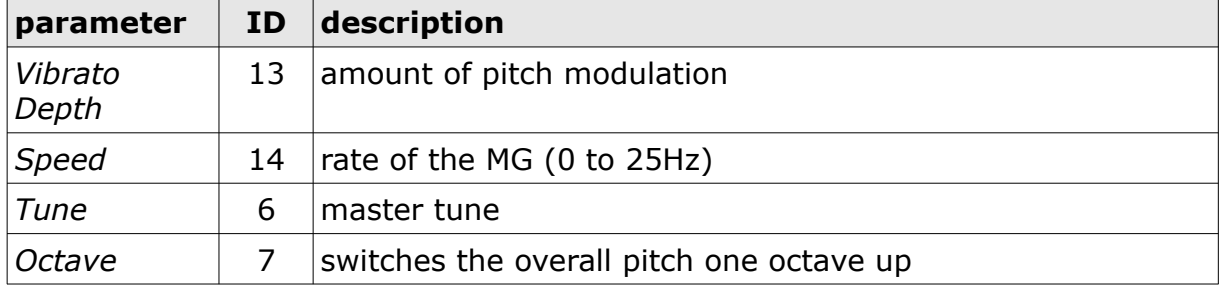

## **Volume**

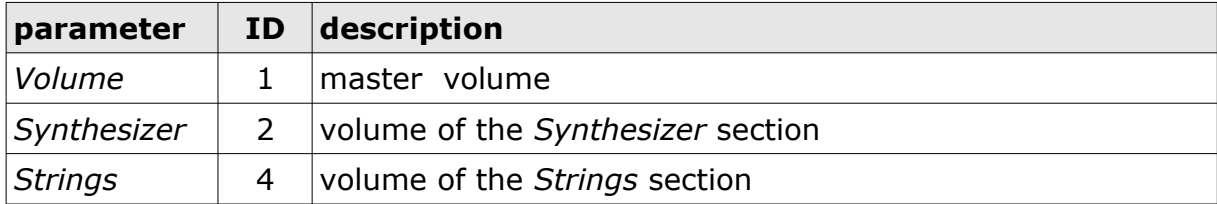

## **Pan, Mode, Wheel**

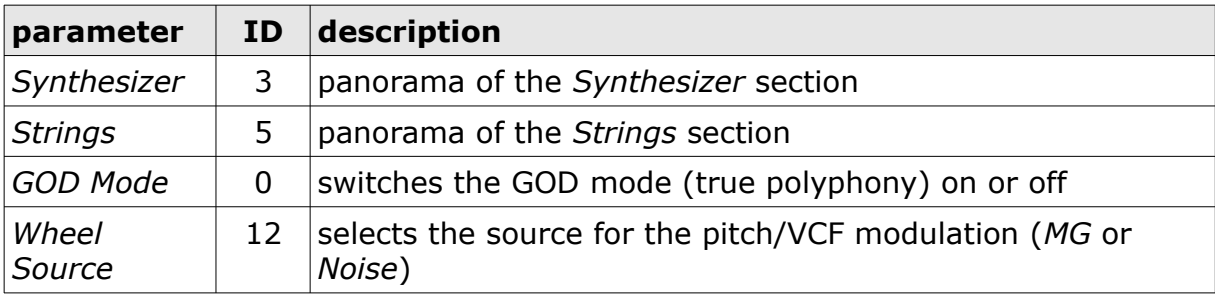

#### **Phaser**

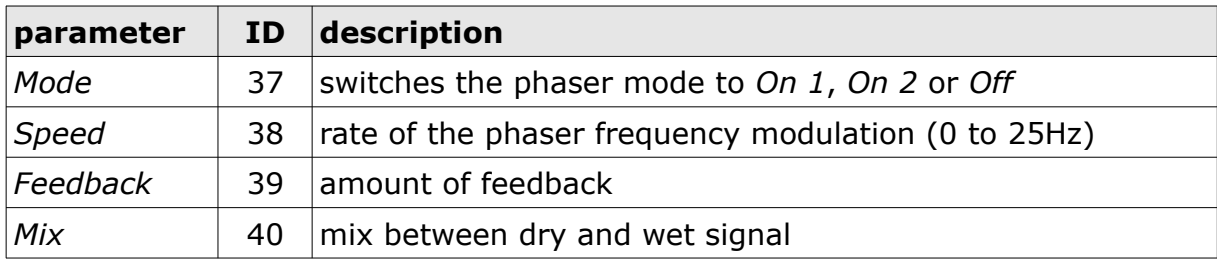

# **Delay**

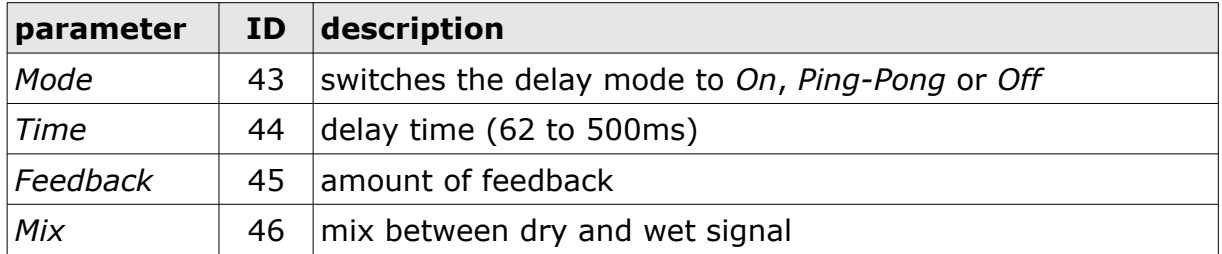

#### **Hidden Parameters**

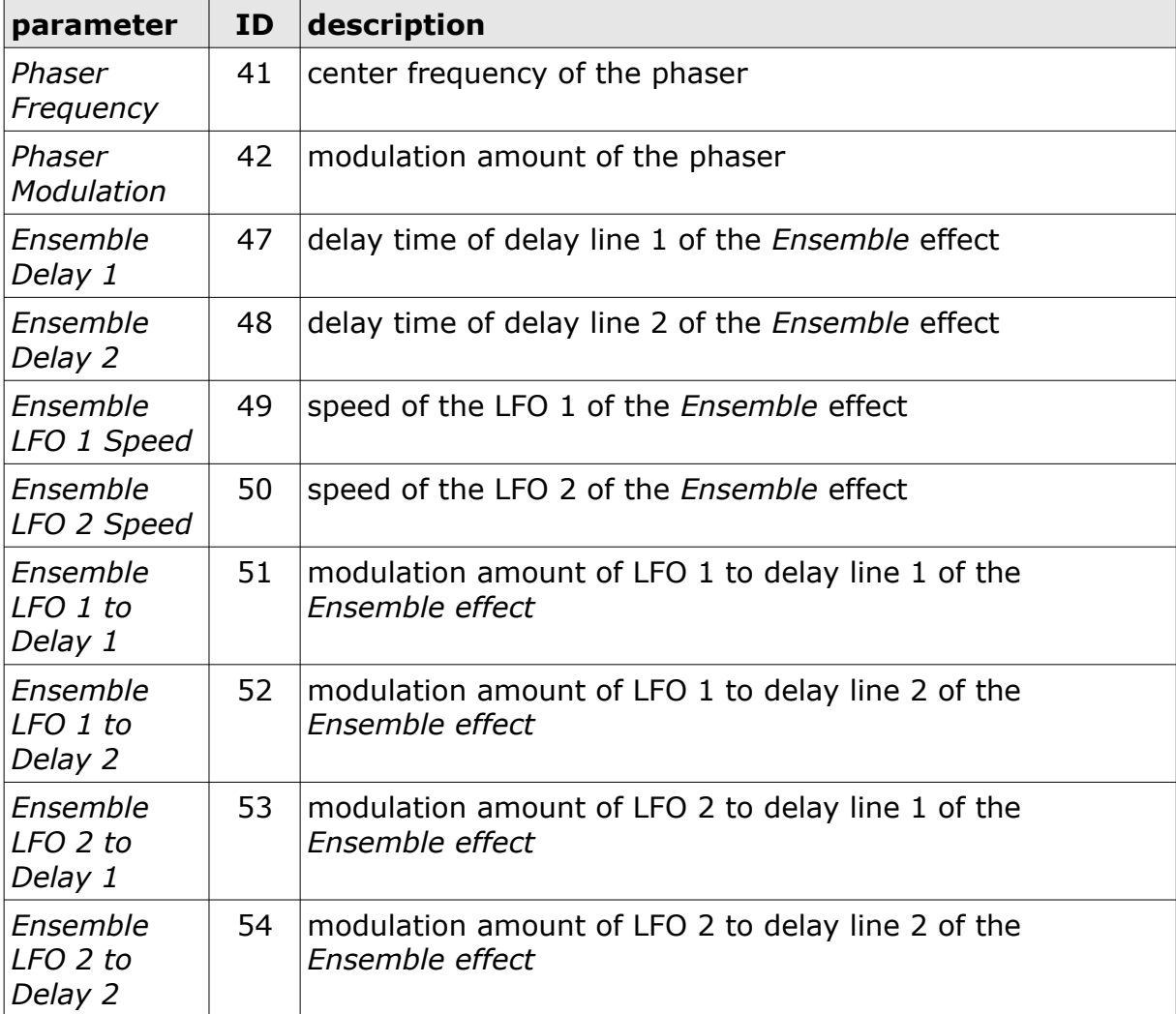

# **Frequently Asked Questions**

### *How do I install the* **Nabla** *(Windows 32 bit version)?*

Just copy the files  $nabla$ ,  $d$  and  $nabla$ ,  $in$  from the ZIP archive you have downloaded to your system's or favorite DAW's VST plug-in folder. Your DAW should automatically register the *Nabla* VST plug-in the next time you start it.

## *How do I install the* **Nabla** *(Windows 64 bit version)?*

Just copy the file nabla64.dll and nabla.ini from the ZIP archive you have downloaded to your system's or favorite DAW's VST plug-in folder. Your DAW should automatically register the *Nabla* VST plug-in the next time you start it.

Note: You may have to remove any existing (32 bit) nabla.dll from your VST plug-in folder or else your DAW may screw the versions up...

## *How do I install the* **Nabla** *(Mac VST/AU universal 32/64 bit)?*

Locate the downloaded PKG package file nabla 1 2 2 mac.pkg in Finder (!) and do a right- or control-click on it. In the context menu, click on "Open". You will be asked if you really want to install the package because it comes from an "unidentified developer" (me  $\odot$ ). Click "OK" and follow the installation instructions.

### *What is the plug-in ID of the* **Nabla***?*

The ID is **d l 5 0** .

### *How can I decrease the* **Nabla***'s CPU load?*

Whenever it does not degrade the *sound* you need, try this:

- Switch *GOD Mode* off.
- Deactivate the Phaser or the Delay.
- If you don't need the *Synthesizer* or *Strings* section, set the respective volume slider to zero.

### *There is no sound when I play a key below C-0?*

This is by design. Sorry.